## UTILIZING A SUPPLIER NOT LISTED IN WORKDAY

From the **Line Defaults** page of the **Checkout Requisition** screen:

- 1. Use the **Prompt** icon  $\equiv$  or type to enter the name or part of the name in the **Supplier** field.
- 2. If the Supplier record does not appear, then enter **TBD.**
- 3. The Supplier field will fill with the **Vendor To Be Determined (TBD)** record.

Supplier

Supplier

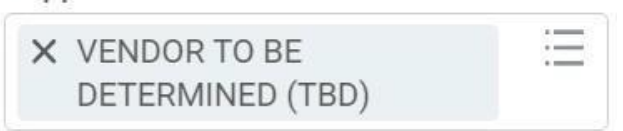

4. Continue the business process as normal.

## From the **Information** page of the **Checkout Requisition** screen:

- 5. In the **Internal Memo** field, type the proposed supplier's name, mailing address, contact person, phone number, fax number, and email address.
- 6. Continue the business process as normal.

Internal Memo

Name: ABC Supplier, Inc. Address: 123 Here Street San Diego, CA 92104 Contact: John Doe Phone: 555-909-8888 Fax: 555-909-8889 Email: noone@gmail.com